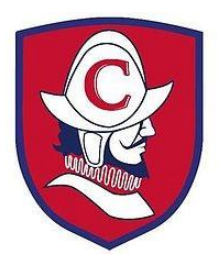

## **Coronado High School**

## **FAQ's: Schedule Changes & Concerns**

**Students wishing to request a schedule change need to fill out the Coronado Schedule Change Request Form. You can pick up a copy of this form in the Guidance and Academic Advising Office. Please do not email schedule change requests to your counselor. They will not be processed or approved.**

## **Please understand that schedule changes will only be made for approved reasons outlined below:**

- $\checkmark$  You are a senior & are missing a required class for graduation.
- $\checkmark$  You successfully completed a summer school class that is listed on your schedule.
- $\checkmark$  There is a computer error on your schedule (example: 2 classes scheduled for the same class period).
- ✓ You are eligible for a late start or early release and would like to add that option to your schedule.
- ✓ You need to add an honors, AP, or dual-enrollment class to your schedule.
- ✓ You need to add/drop zero hour.

## **Other Schedule Concerns for Students:**

- ✓ **What if this copy of my schedule is different than what I see on StudentVUE on the first day of school?** This copy of your schedule is considered a draft and may change by the start of school. Your official schedule will be available in StudentVUE on the first day of school.
- ✓ **What if I did not get my first elective choice?** Every effort is made to give students their first elective choices. However, students may get their alternative elective choices due to class loads and availability. Therefore, we are unable to facilitate a schedule change for this reason.
- ✓ **What if I changed my mind about a class over the summer?** Student class schedules were developed by requests that students made during the registration process last year. Based on these student requests, the schedule at Coronado was developed. Therefore, we are unable to facilitate a schedule change for this reason.
- ✓ **What if I am in an Honors or AP class and I changed my mind?** Students enrolled in an advanced course must remain in the class for the first 10 school days. If, after the 10 days, a level change still seems appropriate, the student may collaborate with his or her teacher and parent to determine the best course of action. A change can be accommodated only with administrative approval. Please keep in mind this may result in multi-period and/or teacher changes.
- ✓ **It looks like I have a 9th period, what does that mean?** Your 9th hour class or classes indicates which class you will be working on during your scheduled "eLearning – On Campus" or "Intervention Support" class period. You will report to the designated room number for "eLearning – On Campus" or "Intervention Support" during the indicated period on your schedule.

When a student's schedule change has been approved and changed, the student's schedule will update in StudentVUE. If a schedule change is not approved, students will be notified by email. We always email through the student's SUSD GAPPS email address so please remember to check your email daily.

Please do not fill out multiple schedule change requests.